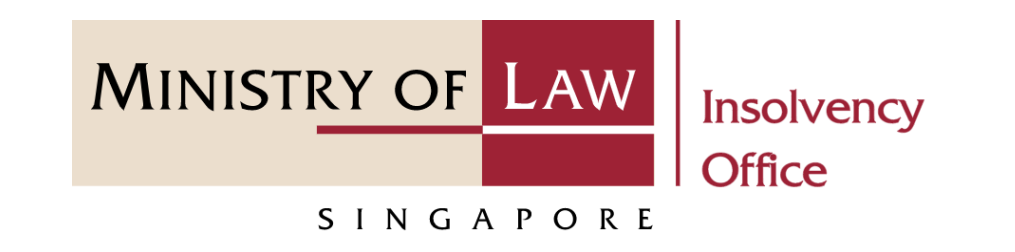

#### CORPORATE INSOLVENCY DIVISION

## Submit Statutory Declaration on Company's Inability to Continue Business by Reason of its Liabilities

User Guide for Corporate Insolvency E-Services

<https://eservices.mlaw.gov.sg/io>

*Last updated on 06 Apr 2022*

## Table of Content

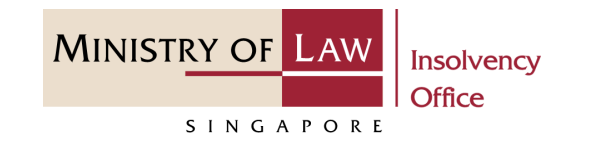

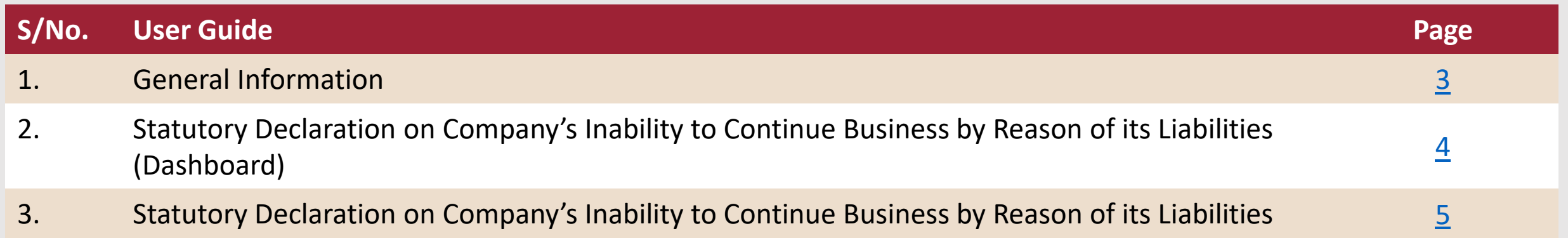

## <span id="page-2-0"></span>Submit Statutory Declaration on Company's Inability to Continue Business by Reason of its Liabilities

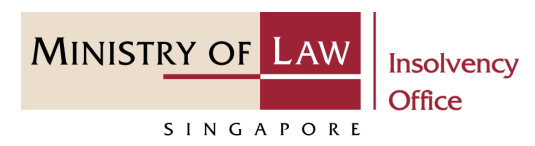

#### **General Information**

- 1) Corporate Insolvency E-services Internet URL: <https://eservices.mlaw.gov.sg/io>
- 2) Please ensure that you access the Portal using the latest versions of Chrome, Microsoft Edge or Safari.
- 3) Singpass login is required to access the e-services.
- 4) You may click on  $\blacktriangleright$  Arrow Down icon to select from a dropdown or click on the box to filter the options.
- 5) You may input a date field using the  $\frac{1}{100}$  Calendar icon to select a date.
- 6) If you encounter any issue, please contact us at [ContactUs@OneMinLaw.](https://www.mlaw.gov.sg/about-us/contact-us/)

#### <span id="page-3-0"></span>Statutory Declaration on Company's Inability to Continue Business by Reason of its Liabilities (Dashboard)

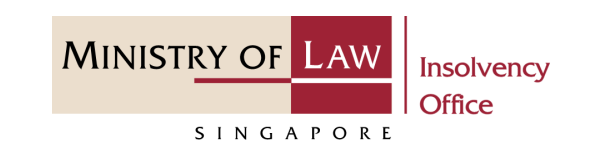

After you have logged in to the **Corporate Insolvency E-Services Portal**: **1**

> From the top menu, click on **E-SERVICES**

Select the **Submit Statutory Declaration on Company's Inability to Continue Business by Reason of its Liabilities. 2**

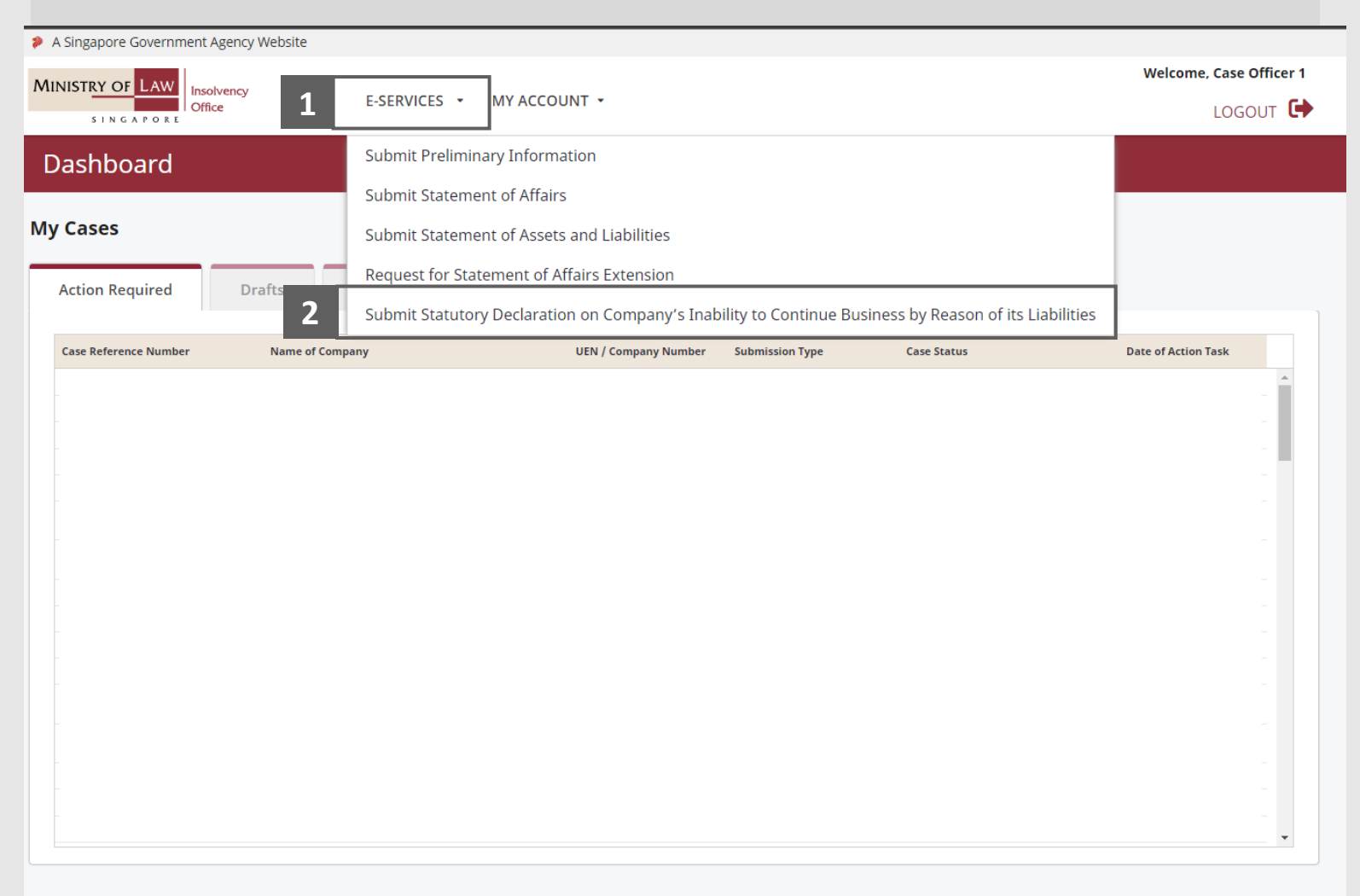

## <span id="page-4-0"></span>Statutory Declaration on Company's Inability to Continue Business by Reason of its Liabilities (1 / 9)

![](_page_4_Picture_1.jpeg)

- Read the notes carefully. **1**
- Click on the **Proceed** button. **2**

#### Statutory Declaration on Company's Inability to Continue Business by Reason of its Liabilities

**1** This is an online filing of statutory declaration (SD) on the company's inability to continue business by reason of its liabilities. An application fee of \$20.00 is payable for Statutory Declaration submission.<br>It should take about 5-10 minutes with complete information on hand to complete your application. You will need: • UEN Number . A copy of the Statutory Declaration to be attached Maximum file size submitted must not exceed 5 MB individually. **2 STATUTORY DECLARATION FORM** Proceed Submit or edit your application form.

## Statutory Declaration on Company's Inability to Continue Business by Reason of its Liabilities (2 / 9)

![](_page_5_Picture_1.jpeg)

- Enter the **UEN / Company Number. 3**
- Click **Back to Dashboard**  button to return to dashboard. Click **Proceed** button to proceed. **4**

![](_page_5_Picture_57.jpeg)

### Statutory Declaration on Company's Inability to Continue Business by Reason of its Liabilities (3 / 9)

- Click on the **Choose File**  button to upload supporting document. **5**
- Select a document to be uploaded Click **Open** to upload the **6**

selected file.

#### Statutory Declaration on Company's Inability to Continue Business by Reason of its Liabilities 2. Statutory Declaration Supporting Documents **Particulars of Company Company Name** T-!INIG-&!T!--#V-28-N?V5 **UEN / Company Number 5 Supporting Documents** Please note that the size of each attachment(if any) must NOT exceed 5MB. Please attach all relevant document(s) in PDF, DOC, DOCX, JPG, PNG or GIF format before proceeding. Choose File No file chosen **O** Open  $\times$ **6** $\uparrow$   $\uparrow$  > This PC > Desktop > Documents  $\vee$  0 O Search Documents Organise  $\blacktriangleright$ New folder 80 -This PC Name Date modified Type Size 3D Objects Supporting Document.pdf 23/4/2020 8:32 AM Foxit Reader PDF ... 26 KB **Desktop 量** Documents Downloads  $M$  Music  $\blacksquare$  Pictures Videos File name: All Files (\*.\*)  $Qpen$ Cancel

![](_page_6_Picture_7.jpeg)

![](_page_7_Picture_2.jpeg)

Click **Delete** under action for supporting document deletion. **8**

> *Note: For additional supporting documents, please refer to #5 and #6*

Please note that the size of each attachment(if any) must NOT exceed 5MB.

**Document Type** 

Please attach all relevant document(s) in PDF, DOC, DOCX, JPG, PNG or GIF format before proceeding.

y Reason of its Liabilities<br>Place<br>Securities

Choose File No file chosen

**Supporting Documents** 

22/02/2023

Date

Statutory Declaration on Company's Inability to Continue Business by Reason of its Liabilities (4 / 9)

**7**

![](_page_7_Picture_9.jpeg)

**Document Name** 

Unclaimed div form.docx

**8**

**Delete** 

#### Statutory Declaration on Company's Inability to Continue Business by Reason of its Liabilities (5 / 9)

- **Contact Information** is autofill based on the login details.
- Click **Back to Dashboard**  button to return to dashboard. Click **Proceed** button to **10**

proceed.

**9**

![](_page_8_Picture_59.jpeg)

![](_page_8_Picture_6.jpeg)

#### Statutory Declaration on Company's Inability to Continue Business by Reason of its Liabilities (6 / 9)

![](_page_9_Picture_1.jpeg)

Confirm **Supporting Documents** table and **Contact Information**. **11**

![](_page_9_Picture_41.jpeg)

**12**

![](_page_10_Picture_1.jpeg)

- Read the notes carefully and turn on the option to make the **Declaration**. **12**
- Click on the **Submit** button. **<sup>13</sup> <sup>13</sup>**

![](_page_10_Picture_70.jpeg)

- 1. I declare that all information and documents that I have provided are true, accurate and complete to the best of my knowledge and belief. I have provided such
- information and documents knowing that the Official Receiver and/or his officers will use, and rely on, the same to perform their duties.<br>2. I understand that I may be committing an offence of giving false information to a Code (Cap. 224) for any false declaration and/or material omission. The offence is punishable on conviction with imprisonment for a term of up to two years or a fine or both.

Yes, I agree.

Submit

# © 2021 Ministry of Law. All rights reserved. 12

#### Statutory Declaration on Company's Inability to Continue Business by Reason of its Liabilities (8 / 9)

![](_page_11_Picture_2.jpeg)

Proceed with the payment and fill in the fields needed and submit payment. **14**

![](_page_11_Picture_33.jpeg)

#### © 2021 Ministry of Law. All rights reserved. 13

## Statutory Declaration on Company's Inability to Continue Business by Reason of its Liabilities (9 / 9)

![](_page_12_Picture_3.jpeg)

![](_page_12_Picture_55.jpeg)

![](_page_12_Picture_5.jpeg)